## **Instructions for ELV Monthly Tuition**

Links for tuition can always be found on the ELV Website: [www.vcgurnee.org/preschool.](http://www.vcgurnee.org/preschool) You can register on a computer via onrealm.org or by "Realm Connect" app. Each device may display things slightly differently. Below are instructions for PC and pictures from an Android Phone. **For best performance log in to realm first.**

## **From Phone (example Android)**

"Realm Connect" month.

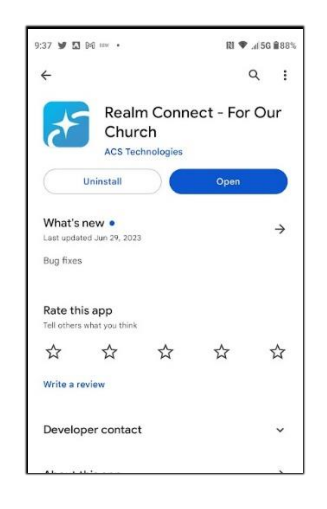

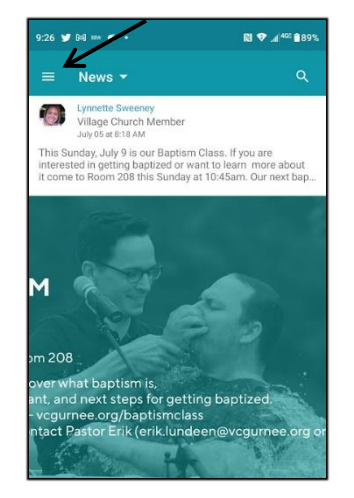

- **6.** Scroll down and choose **7.** Drop down: choose **8.** For pick days, use **9.** Scroll down to pay with child/children to register. registarion type. check boxes for days. credit card.
- CHILDREN'S MINISTRY **FULL MONTH** \$253.00 -<br>FULL MONTH & ELV ENRICHMENT \$307.00 PICK DAYS (COST BASED ON<br>SELECTION)  $F_{\text{ref}}$ CONTACTS  $\mathcal{A}$  $\Delta$ **OTHER DETAILS** Add a Registrant Who is attending this event?  $\Box$  Brandon Smith Amy Smith  $\Box$  Kylie Smith
- 29 Y R = 6 . **N ♥ 4<sup>405</sup>888 ELV Tuition - September 20.** <sup>3</sup> Denter Details > 3 ELV Tuition - September 2023 (Due 8/15)<br>Sep 6 - Sep 30, 2023 (9:00 - 11:30 am)  $\frac{Sep}{P}$ Tell us more about who's coming.  $\triangle$  Kylie Smith Copy Paste Select all Cut Full Month<br>Full Month th & ELV Enric Full M Pick Days (Cost based on sele

 \*Each child has drop down to choose.

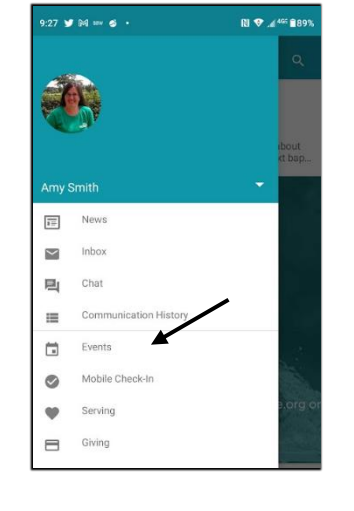

**1.** If you don't have the **2. Login to App 4.** Select "Events" **5.** Scroll down until you find the Realm App go to app **3.** Select "Menu Icon (=) tuition event. Events should store and download be at the start of each start of each property of each property  $\mathbf{b}$  be at the start of each

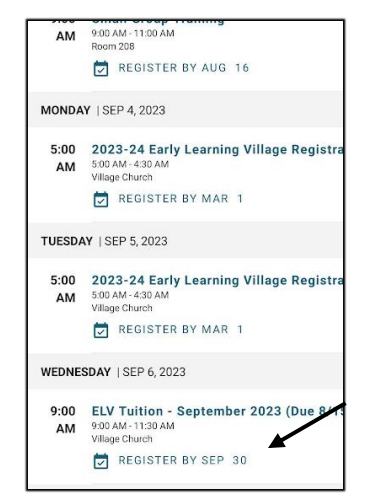

- 
- $81$   $\bullet$  456  $6$  $M \approx 2$ ELV Tuition - September 20. **Additional Items**  $9/6 - W +$ □ 9/8 - Fri (\$25.00)  $\sqrt{9/11}$  - Mon (\$25.0) 9/13 - Wed (\* 3.00) Oty: Qty:  $9/18 - \text{Mon}(1525.00)$ Qty: □ 9/20 - Wed (\$25.00) 9/22 - Fri (\$25.00)  $\mathbf{1}$  $9/25 - Mon ( $25.00)$  $\sqrt{9/27}$  - Wed (\$25.00)  $\overline{1}$ □ 9/29 - Fri (\$25.00) ELV Enrichment (\$54.00)

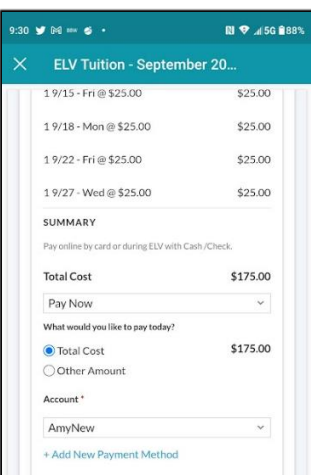

\*\* Note if you use the tuition link from [www.vcgurnee.org/preschool](http://www.vcgurnee.org/preschool) you will need to enter your email and child's name, then skip to instruction #6.

## **From PC :**

- 1. Go to onrealm.org and log in.
- 2. Once logged in, go back to [www.vcgurnee.org/preschool](http://www.vcgurnee.org/preschool) and select the tuition month
- 3. You should see a screen similar to instruction #6 above.
- 4. Follow steps 6-9.
- \*\* If you skip logging in to realm first it will ask for the email address and child's name. For the best experience, log in to realm first.